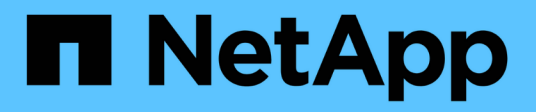

# **Conoscenza e supporto**

Astra Control Center

NetApp November 21, 2023

This PDF was generated from https://docs.netapp.com/it-it/astra-control-center-2211/support/troubleshooting-acc.html on November 21, 2023. Always check docs.netapp.com for the latest.

# **Sommario**

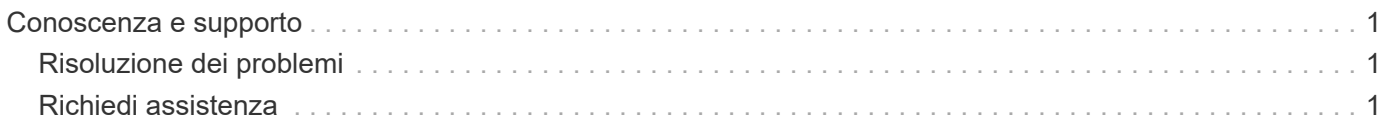

# <span id="page-2-0"></span>**Conoscenza e supporto**

## <span id="page-2-1"></span>**Risoluzione dei problemi**

Scopri come risolvere alcuni problemi comuni che potresti incontrare.

["Knowledge base di NetApp per Astra"](https://kb.netapp.com/Advice_and_Troubleshooting/Cloud_Services/Astra)

## **Trova ulteriori informazioni**

- ["Come caricare un file su NetApp \(accesso richiesto\)"](https://kb.netapp.com/Advice_and_Troubleshooting/Miscellaneous/How_to_upload_a_file_to_NetApp)
- ["Come caricare manualmente un file su NetApp \(accesso richiesto\)"](https://kb.netapp.com/Advice_and_Troubleshooting/Data_Storage_Software/ONTAP_OS/How_to_manually_upload_AutoSupport_messages_to_NetApp_in_ONTAP_9)

## <span id="page-2-2"></span>**Richiedi assistenza**

NetApp fornisce supporto per Astra Control in diversi modi. Sono disponibili numerose opzioni di supporto self-service gratuite 24 ore su 24, 7 giorni su 7, come articoli della knowledge base (KB) e un canale di discording. Il tuo account Astra Control include il supporto tecnico remoto via web ticketing.

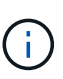

Se si dispone di una licenza di valutazione per Astra Control Center, è possibile ottenere supporto tecnico. Tuttavia, la creazione del caso tramite il NetApp Support Site (NSS) non è disponibile. Puoi contattare il supporto tramite l'opzione di feedback o utilizzare il canale di discordia per il self-service.

Devi prima ["Attivare il supporto per il numero di serie NetApp"](https://docs.netapp.com/it-it/astra-control-center-2211/get-started/setup_overview.html) per utilizzare queste opzioni di supporto non self-service. È necessario un account SSO NetApp Support Site (NSS) per la chat e il web ticketing insieme alla gestione del caso.

## **Opzioni di supporto automatico**

È possibile accedere alle opzioni di supporto dall'interfaccia utente di Astra Control Center selezionando la scheda **Support** (supporto) dal menu principale.

Queste opzioni sono disponibili gratuitamente, 24 ore su 24, 7 giorni su 7:

- ["](https://kb.netapp.com/Advice_and_Troubleshooting/Cloud_Services/Astra)**[Knowledge base](https://kb.netapp.com/Advice_and_Troubleshooting/Cloud_Services/Astra)** [\(accesso richiesto\)":](https://kb.netapp.com/Advice_and_Troubleshooting/Cloud_Services/Astra) Cerca articoli, FAQ o informazioni di riparazione in caso di interruzione relative ad Astra Control.
- **Centro di documentazione**: Questo è il sito di documentazione che stai visualizzando.
- ["](https://discord.gg/NetApp)**[Richiedi assistenza tramite discordia](https://discord.gg/NetApp)**[":](https://discord.gg/NetApp) Vai ad Astra nella categoria Pub per entrare in contatto con colleghi ed esperti.
- **Creare un caso di supporto**: Generare pacchetti di supporto da fornire al supporto NetApp per la risoluzione dei problemi.
- **Invia un feedback su Astra Control**: Invia un'e-mail a [astra.feedback@netapp.com](mailto:astra.feedback@netapp.com) per farci conoscere le tue opinioni, le tue idee o i tuoi dubbi.

## **Abilita il caricamento giornaliero del bundle di supporto pianificato sul supporto NetApp**

Durante l'installazione di Astra Control Center, se specificato enrolled: true per autoSupport Nel file CR (Custom Resource) di Astra Control Center (astra\_control\_center.yaml), i pacchetti di supporto giornalieri vengono caricati automaticamente su ["Sito di supporto NetApp".](https://mysupport.netapp.com/site/)

## **Generare bundle di supporto da fornire al supporto NetApp**

Astra Control Center consente all'utente amministratore di generare bundle, che includono informazioni utili al supporto NetApp, inclusi registri, eventi per tutti i componenti dell'implementazione Astra, metriche e informazioni sulla topologia dei cluster e delle applicazioni in gestione. Se si è connessi a Internet, è possibile caricare pacchetti di supporto sul NetApp Support Site (NSS) direttamente dall'interfaccia utente di Astra Control Center.

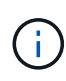

Il tempo impiegato da Astra Control Center per generare il bundle dipende dalle dimensioni dell'installazione di Astra Control Center e dai parametri del bundle di supporto richiesto. La durata specificata per la richiesta di un bundle di supporto determina il tempo necessario per la generazione del bundle (ad esempio, un periodo di tempo più breve comporta una generazione più rapida del bundle).

#### **Prima di iniziare**

Determinare se sarà richiesta una connessione proxy per caricare bundle su NSS. Se è necessaria una connessione proxy, verificare che Astra Control Center sia stato configurato per l'utilizzo di un server proxy.

- 1. Selezionare **account** > **connessioni**.
- 2. Controllare le impostazioni del proxy in **Impostazioni di connessione**.

#### **Fasi**

- 1. Creare un caso sul portale NSS utilizzando il numero di serie della licenza elencato nella pagina **Support** dell'interfaccia utente di Astra Control Center.
- 2. Per generare il bundle di supporto, attenersi alla seguente procedura utilizzando l'interfaccia utente di Astra Control Center:
	- a. Nella sezione Support bundle della pagina **Support**, selezionare **generate**.
	- b. Nella finestra **generate a Support Bundle** (genera un pacchetto di supporto), selezionare il periodo di tempo.

È possibile scegliere tra tempi rapidi o personalizzati.

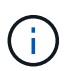

È possibile scegliere un intervallo di date personalizzato e specificare un periodo di tempo personalizzato durante l'intervallo di date.

- c. Una volta effettuate le selezioni, selezionare **Confirm** (Conferma).
- d. Selezionare la casella di controllo **caricare il bundle nel sito di supporto NetApp quando generato**.
- e. Selezionare **generate Bundle** (genera bundle).

Quando il bundle di supporto è pronto, viene visualizzata una notifica nella pagina **account** > **notifica** nell'area Avvisi, nella pagina **attività** e nell'elenco delle notifiche (accessibile selezionando l'icona nella parte superiore destra dell'interfaccia utente).

Se la generazione non riesce, viene visualizzata un'icona nella pagina generate Bundle (genera bundle). Selezionare l'icona per visualizzare il messaggio.

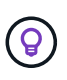

L'icona delle notifiche nella parte superiore destra dell'interfaccia utente fornisce informazioni sugli eventi correlati al bundle di supporto, ad esempio quando il bundle viene creato correttamente, quando la creazione del bundle non riesce, quando il bundle non può essere caricato, quando il bundle non può essere scaricato e così via.

### **Se si dispone di un'installazione con aria compressa**

Se si dispone di un'installazione con aria compressa, attenersi alla seguente procedura dopo la generazione del pacchetto di supporto. Quando il bundle è disponibile per il download, l'icona Download viene visualizzata accanto a **generate** nella sezione **Support Bundle** della pagina **Support**.

#### **Fasi**

- 1. Selezionare l'icona Download per scaricare il pacchetto localmente.
- 2. Caricare manualmente il bundle su NSS.

A tale scopo, è possibile utilizzare uno dei seguenti metodi:

- Utilizzare ["NetApp Authenticated file Upload \(accesso richiesto\)"](https://upload.netapp.com/sg).
- Collegare il bundle alla custodia direttamente su NSS.
- Utilizza NetApp Active IQ.

### **Trova ulteriori informazioni**

- ["Come caricare un file su NetApp \(accesso richiesto\)"](https://kb.netapp.com/Advice_and_Troubleshooting/Miscellaneous/How_to_upload_a_file_to_NetApp)
- ["Come caricare manualmente un file su NetApp \(accesso richiesto\)"](https://kb.netapp.com/Advice_and_Troubleshooting/Data_Storage_Software/ONTAP_OS/How_to_manually_upload_AutoSupport_messages_to_NetApp_in_ONTAP_9)

### **Informazioni sul copyright**

Copyright © 2023 NetApp, Inc. Tutti i diritti riservati. Stampato negli Stati Uniti d'America. Nessuna porzione di questo documento soggetta a copyright può essere riprodotta in qualsiasi formato o mezzo (grafico, elettronico o meccanico, inclusi fotocopie, registrazione, nastri o storage in un sistema elettronico) senza previo consenso scritto da parte del detentore del copyright.

Il software derivato dal materiale sottoposto a copyright di NetApp è soggetto alla seguente licenza e dichiarazione di non responsabilità:

IL PRESENTE SOFTWARE VIENE FORNITO DA NETAPP "COSÌ COM'È" E SENZA QUALSIVOGLIA TIPO DI GARANZIA IMPLICITA O ESPRESSA FRA CUI, A TITOLO ESEMPLIFICATIVO E NON ESAUSTIVO, GARANZIE IMPLICITE DI COMMERCIABILITÀ E IDONEITÀ PER UNO SCOPO SPECIFICO, CHE VENGONO DECLINATE DAL PRESENTE DOCUMENTO. NETAPP NON VERRÀ CONSIDERATA RESPONSABILE IN ALCUN CASO PER QUALSIVOGLIA DANNO DIRETTO, INDIRETTO, ACCIDENTALE, SPECIALE, ESEMPLARE E CONSEQUENZIALE (COMPRESI, A TITOLO ESEMPLIFICATIVO E NON ESAUSTIVO, PROCUREMENT O SOSTITUZIONE DI MERCI O SERVIZI, IMPOSSIBILITÀ DI UTILIZZO O PERDITA DI DATI O PROFITTI OPPURE INTERRUZIONE DELL'ATTIVITÀ AZIENDALE) CAUSATO IN QUALSIVOGLIA MODO O IN RELAZIONE A QUALUNQUE TEORIA DI RESPONSABILITÀ, SIA ESSA CONTRATTUALE, RIGOROSA O DOVUTA A INSOLVENZA (COMPRESA LA NEGLIGENZA O ALTRO) INSORTA IN QUALSIASI MODO ATTRAVERSO L'UTILIZZO DEL PRESENTE SOFTWARE ANCHE IN PRESENZA DI UN PREAVVISO CIRCA L'EVENTUALITÀ DI QUESTO TIPO DI DANNI.

NetApp si riserva il diritto di modificare in qualsiasi momento qualunque prodotto descritto nel presente documento senza fornire alcun preavviso. NetApp non si assume alcuna responsabilità circa l'utilizzo dei prodotti o materiali descritti nel presente documento, con l'eccezione di quanto concordato espressamente e per iscritto da NetApp. L'utilizzo o l'acquisto del presente prodotto non comporta il rilascio di una licenza nell'ambito di un qualche diritto di brevetto, marchio commerciale o altro diritto di proprietà intellettuale di NetApp.

Il prodotto descritto in questa guida può essere protetto da uno o più brevetti degli Stati Uniti, esteri o in attesa di approvazione.

LEGENDA PER I DIRITTI SOTTOPOSTI A LIMITAZIONE: l'utilizzo, la duplicazione o la divulgazione da parte degli enti governativi sono soggetti alle limitazioni indicate nel sottoparagrafo (b)(3) della clausola Rights in Technical Data and Computer Software del DFARS 252.227-7013 (FEB 2014) e FAR 52.227-19 (DIC 2007).

I dati contenuti nel presente documento riguardano un articolo commerciale (secondo la definizione data in FAR 2.101) e sono di proprietà di NetApp, Inc. Tutti i dati tecnici e il software NetApp forniti secondo i termini del presente Contratto sono articoli aventi natura commerciale, sviluppati con finanziamenti esclusivamente privati. Il governo statunitense ha una licenza irrevocabile limitata, non esclusiva, non trasferibile, non cedibile, mondiale, per l'utilizzo dei Dati esclusivamente in connessione con e a supporto di un contratto governativo statunitense in base al quale i Dati sono distribuiti. Con la sola esclusione di quanto indicato nel presente documento, i Dati non possono essere utilizzati, divulgati, riprodotti, modificati, visualizzati o mostrati senza la previa approvazione scritta di NetApp, Inc. I diritti di licenza del governo degli Stati Uniti per il Dipartimento della Difesa sono limitati ai diritti identificati nella clausola DFARS 252.227-7015(b) (FEB 2014).

#### **Informazioni sul marchio commerciale**

NETAPP, il logo NETAPP e i marchi elencati alla pagina<http://www.netapp.com/TM> sono marchi di NetApp, Inc. Gli altri nomi di aziende e prodotti potrebbero essere marchi dei rispettivi proprietari.